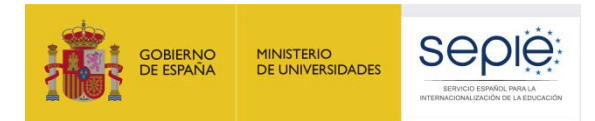

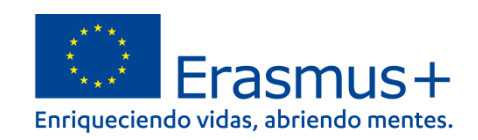

# **PREGUNTAS FRECUENTES APOYO LINGÜÍSTICO EN LÍNEA (OLS) EDUCACIÓN SUPERIOR**

# **INFORMACIÓN SOBRE LA NUEVA PLATAFORMA OLS (ONLINE LANGUAGE SUPPORT)**

Versión: 01/09/2022

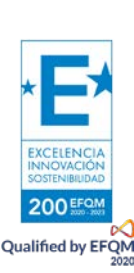

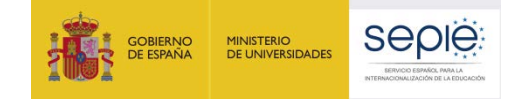

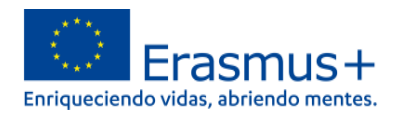

## **ÍNDICE**

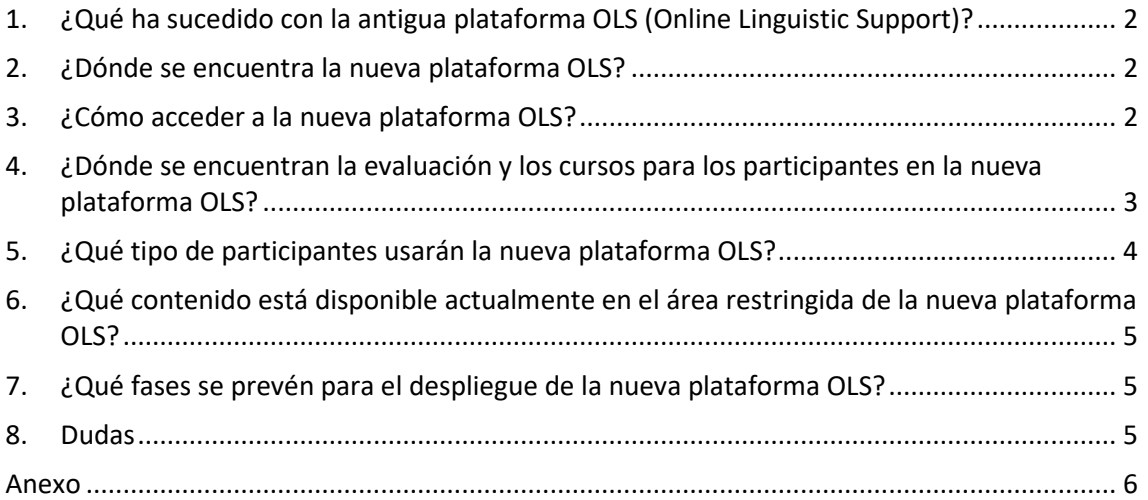

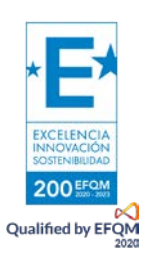

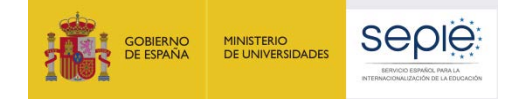

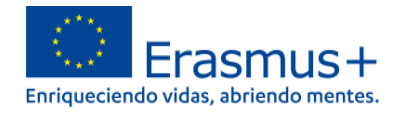

#### <span id="page-2-0"></span>**1. ¿Qué ha sucedido con la antigua plataforma OLS (Online Linguistic Support)?**

La antigua plataforma de apoyo lingüístico en línea se ha cerrado definitivamente el 30 de junio de 2022. Los beneficiarios cuyos participantes hayan utilizado licencias de la antigua plataforma tendrán que comentar su uso en los informes finales de los proyectos pertinentes, como ha venido siendo habitual.

#### **2. ¿Dónde se encuentra la nueva plataforma OLS?**

<span id="page-2-1"></span>La nueva plataforma **Online Language Support** (OLS) está alojada en EU Academy: [https://academy.europa.eu/,](https://academy.europa.eu/) la plataforma corporativa de aprendizaje en línea de la Unión Europea (el enlace específico para entrar en la zona restringida de OLS se incluye a continuación).

Para acceder a cualquier contenido de EU Academy se necesita una cuenta EU Login (**ver pregunta 2**).

OLS dispone de **un área restringida** ("Core restricted area") para los participantes de proyectos de Erasmus+ y del Cuerpo Europeo de Solidaridad. **Este es el enlace que deberán utilizar mayoritariamente los participantes de proyectos de movilidad KA131-HED y KA171-HED**:

[https://academy.europa.eu/local/euacademy/pages/course/community-overview.php?title=learn-a](https://academy.europa.eu/local/euacademy/pages/course/community-overview.php?title=learn-a-new-language)[new-language](https://academy.europa.eu/local/euacademy/pages/course/community-overview.php?title=learn-a-new-language)

Además, OLS dispone de **un área abierta** ("Open area") para todas las personas interesadas en el aprendizaje de lenguas, donde los participantes de actividades de movilidad también pueden encontrar material que les puede resultar útil. Para entrar en la zona abierta: [https://academy.europa.eu/local/euacademy/pages/course/community-overview.php?title=learn-](https://academy.europa.eu/local/euacademy/pages/course/community-overview.php?title=learn-the-basics-of-22-languages-with-the-online-language-support)

[the-basics-of-22-languages-with-the-online-language-support](https://academy.europa.eu/local/euacademy/pages/course/community-overview.php?title=learn-the-basics-of-22-languages-with-the-online-language-support)

<span id="page-2-2"></span>Es necesario confirmar que se permite a EU Academy tramitar los datos personales necesarios en una declaración de privacidad específica; en caso contrario no se podrá acceder a OLS (**ver pregunta 4**).

#### **3. ¿Cómo acceder[1](#page-2-3) a la nueva plataforma OLS?**

Atención: Se recuerda que la nueva plataforma OLS no utiliza un sistema de licencias para su acceso, por lo que no es necesario tener en cuenta las licencias que se concedieron en su momento por parte de la Agencia Nacional para poder utilizarla.

Al pulsar en el enlace [https://academy.europa.eu/local/euacademy/pages/course/community](https://academy.europa.eu/local/euacademy/pages/course/community-overview.php?title=learn-a-new-language)[overview.php?title=learn-a-new-language](https://academy.europa.eu/local/euacademy/pages/course/community-overview.php?title=learn-a-new-language) se llega a una página desde la que se puede acceder a los contenidos del **área restringida**.

Se puede acceder al contenido escogiendo el **idioma de la interfaz** (aunque hay páginas que, por el momento, se encuentran solo en inglés) y pulsando en **Acceder** o en **Asóciate a la comunidad** (o **Acceder**, posteriormente)**:**

<span id="page-2-3"></span>También se recuerda que por el momento (ver pregunta 7) los beneficiarios de los proyectos no tienen acceso a **la plataforma para controlar o realizar un seguimiento de los participantes. Solo podrían acceder asumiendo el** papel de participantes.

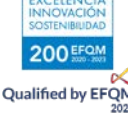

 $1$  Por el momento el acceso que se describe se refiere a participantes en actividades de movilidad. Existe un documento detallado con todos los pasos que los participantes han de llevar a cabo en: http://www.sepie.es/educacion-superior/ols.html#contenido.

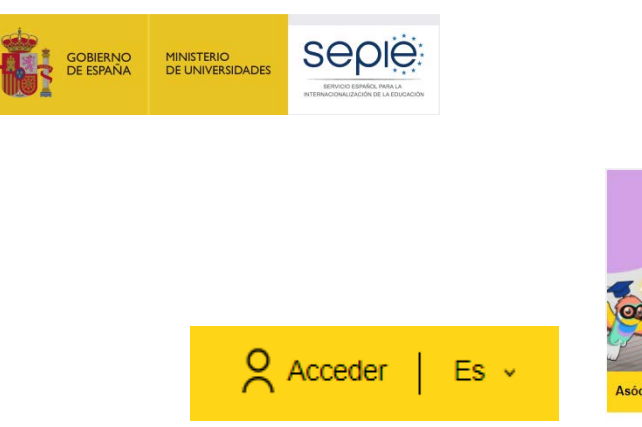

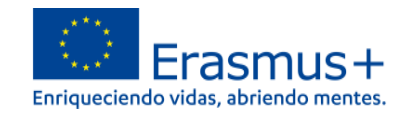

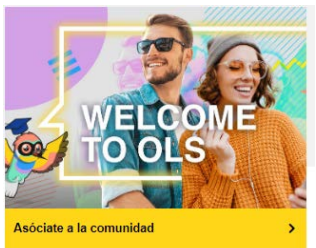

Para acceder es necesario disponer de una **cuenta EU Login**. Si no se dispone de ella, los participantes tienen un módulo donde se les explica cómo hacerlo, pulsando en **Go to course**: <https://academy.europa.eu/courses/welcome-to-the-eu-academy?lang=es>

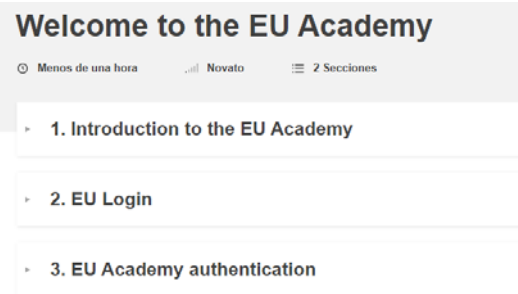

#### <span id="page-3-0"></span>**4. ¿Dónde se encuentran la evaluación y los cursos para los participantes en la nueva plataforma OLS?**

En la página [https://academy.europa.eu/local/euacademy/pages/course/community](https://academy.europa.eu/local/euacademy/pages/course/community-overview.php?title=learn-a-new-language)[overview.php?title=learn-a-new-language](https://academy.europa.eu/local/euacademy/pages/course/community-overview.php?title=learn-a-new-language) hay un resumen y un tutorial para conocer la plataforma:

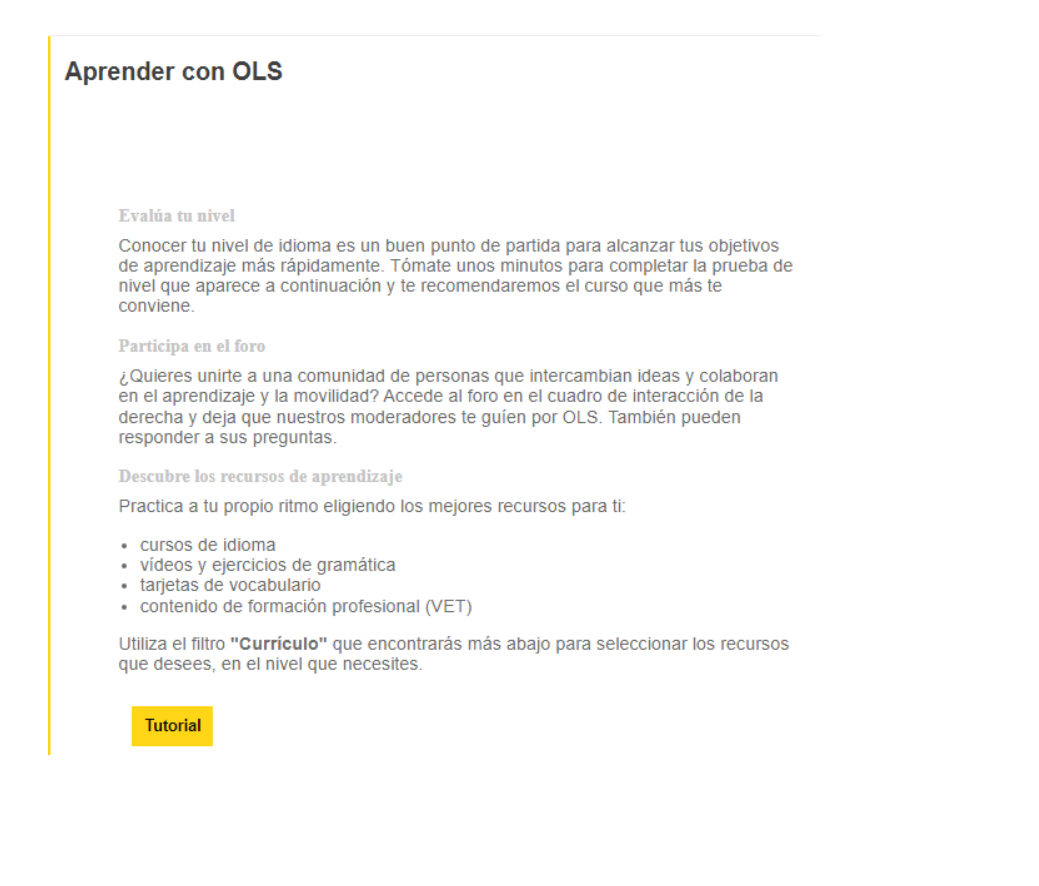

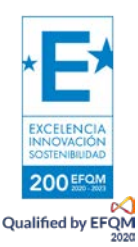

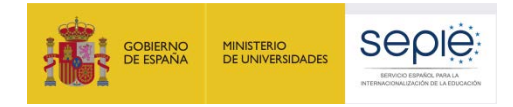

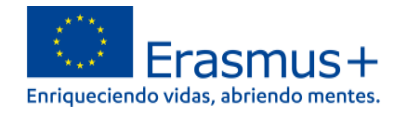

Después, en la parte inferior habrá que acceder al contenido de la lengua en el que el participante tenga que hacer el examen inicial (que podrá repetir tantas veces como quiera, puesto que no hay examen final), y, si es pertinente, el curso (de esa lengua o de otras que estén disponibles):

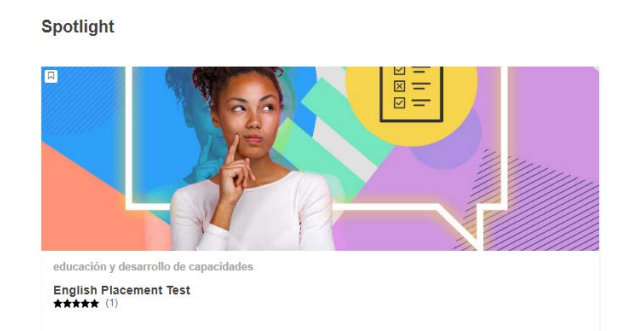

#### <span id="page-4-0"></span>**5. ¿Qué tipo de participantes usarán la nueva plataforma OLS?**

- **a) Participantes con proyectos abiertos de convocatorias 2020 (KA103) y 2021 (KA131-HED):**
- Estudiantes que tuvieron licencias de curso abiertas en la antigua plataforma y necesiten continuar con el apoyo lingüístico en línea, siempre y cuando el idioma/nivel esté disponible. **Estos estudiantes recibieron un mensaje de la nueva plataforma el 30 de junio / 1 de julio indicándoles que podrían continuar usando la plataforma e instrucciones para registrarse. Los beneficiarios también pueden enviar un correo para indicarles la disponibilidad de la nueva plataforma (ver "Fase de testeo" en pregunta 6 y el anexo).** Estos estudiantes pueden hacer el examen (cuantas veces deseen) y pueden acceder al curso o cursos que les interese.
- Estudiantes a los que no se dio acceso en la antigua plataforma y tengan que registrarse y **acceder después de recibir un correo del beneficiario (ver "Fase de testeo" en pregunta 6 y el anexo).** Como viene siendo habitual, necesitarán hacer el examen inicial con carácter previo a sus actividades de movilidad (que podrán repetir tantas veces como deseen) si su lengua principal de movilidad estuviera disponible en la nueva plataforma y podrán acceder al curso o cursos que les interese.
- **b) Participantes con proyectos de la convocatoria 2022 y siguientes[2](#page-4-1) :**
- Estudiantes y personal KA131-HED
- Estudiantes y personal KA171-HED

Los **casos justificados como excepciones para el uso de la plataforma** son cuatro:

- Que **el participante no necesite apoyo lingüístico** porque se le considere nativo de la lengua que se va a utilizar principalmente para realizar las actividades de movilidad, o similar.
- Que la **lengua** que se va a utilizar principalmente para realizar las actividades de movilidad **no esté disponible**, o no lo esté en el nivel adecuado para dicho participante.
- Que **el participante rechace el tratamiento de sus datos** por parte de EU Academy.
- Que el participante encuentre algún **problema técnico** que le impida el acceso.

<span id="page-4-1"></span><sup>2</sup> Los estudiantes que realicen movilidades de una duración de 14 días o más y que necesiten apoyo lingüístico en **Ifine**a tendrán que realizar el examen con carácter previo al inicio de sus actividades de movilidad, excepto en casos debidamente justificados.

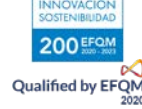

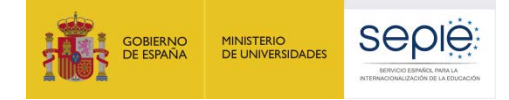

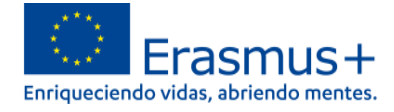

El beneficiario deberá conocer esas excepciones para comentarlas, si procede, en sus informes.

#### <span id="page-5-0"></span>**6. ¿Qué contenido está disponible actualmente en el área restringida de la nueva plataforma OLS?**

Actualmente se encuentran disponibles los **exámenes de evaluación en 24 lenguas** de la UE y otros materiales cuyo contenido se irá ampliando previsiblemente hasta marzo de 2023.

Los participantes que realicen el examen pueden, por el momento, imprimir los resultados utilizando el comando de impresión de su navegador. En un futuro podrán descargar un PDF. En caso de que haya un problema con la impresión o la descarga, podrían realizar un pantallazo del resultado para remitir a su institución de envío.

#### <span id="page-5-1"></span>**7. ¿Qué fases se prevén para el despliegue de la nueva plataforma OLS?**

Se prevén tres fases:

- **Fase de testeo**, en la que se encuentra actualmente la plataforma hasta que se anuncie la siguiente fase. **Los beneficiarios enviarán un correo a los participantes** (ver posible modelo a continuación) **para que se autoregistren en EU Academy. Atención**: en esta fase no existe conexión entre OLS y la herramienta de gestión de proyectos (BM), por lo que **los beneficiarios no podrán hacer un seguimiento de los participantes.**
- **Fase de transición.** El **contacto de OLS ("Learning Manager")** de cada proyecto del nuevo programa Erasmus+ se volcará en la plataforma OLS para que importe manualmente archivos CSV y a continuación se pueda enviar automáticamente la invitación a los participantes. De esta manera el contacto OLS podrá hacer un seguimiento de los participantes en su panel (dashboard) de OLS.
- **Fase final**, donde habrá una **transferencia automática de datos entre el Módulo del beneficiario (BM) y EU Academy**, tan pronto como BM funcione correctamente y los beneficiarios hayan codificado los datos de los participantes. De esta manera el contacto OLS podrá hacer un seguimiento de los participantes en su panel (dashboard) de OLS.

#### **8. Dudas**

<span id="page-5-2"></span>En caso de dudas, puede revisar el documento de preguntas frecuentes específico sobre OLS que se ha incorporado en EU Academy, disponible en: <https://academy.europa.eu/local/euacademy/pages/faq/category.php?id=8>

En caso de no encontrar respuesta, escriba al siguiente correo de la Unidad de Educación Superior del SEPIE: [ols.es@sepie.es.](mailto:ols.es@sepie.es)

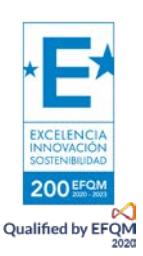

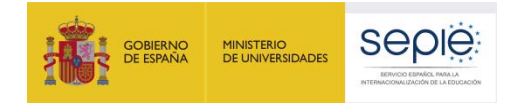

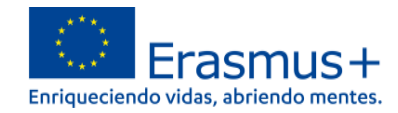

#### **Anexo**

<span id="page-6-0"></span>Modelo de correo para los participantes

Asunto: Experimenta la nueva OLS

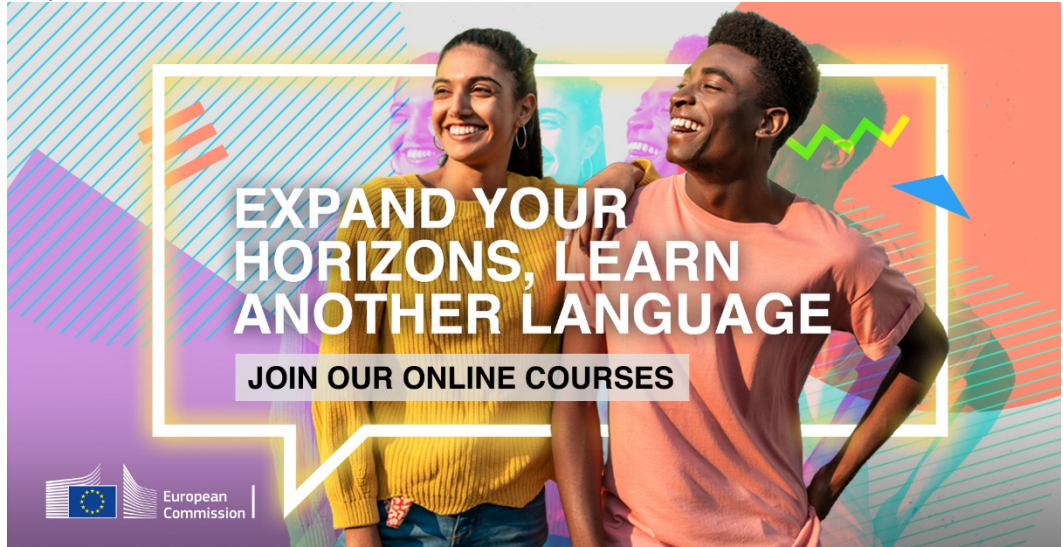

En la nueva plataforma de Apoyo lingüístico en línea (OLS) encontrarás una gran variedad de actividades interactivas para ayudarte a aprender una nueva lengua o a mejorar una lengua ya conocida, teniendo en cuenta tus necesidades.

Para comenzar, pincha en este enlace:

[https://academy.europa.eu/local/euacademy/pages/course/community-overview.php?title=learn-a](https://academy.europa.eu/local/euacademy/pages/course/community-overview.php?title=learn-a-new-language)[new-language.](https://academy.europa.eu/local/euacademy/pages/course/community-overview.php?title=learn-a-new-language)

Solo te llevará un segundo para crear tu perfil y empezar tu aprendizaje.

El siguiente módulo introductorio te explica rápidamente cómo crear una cuenta que podrás utilizar para acceder a OLS y otros contenidos en EU Academy:

<https://academy.europa.eu/courses/welcome-to-the-eu-academy?lang=es>

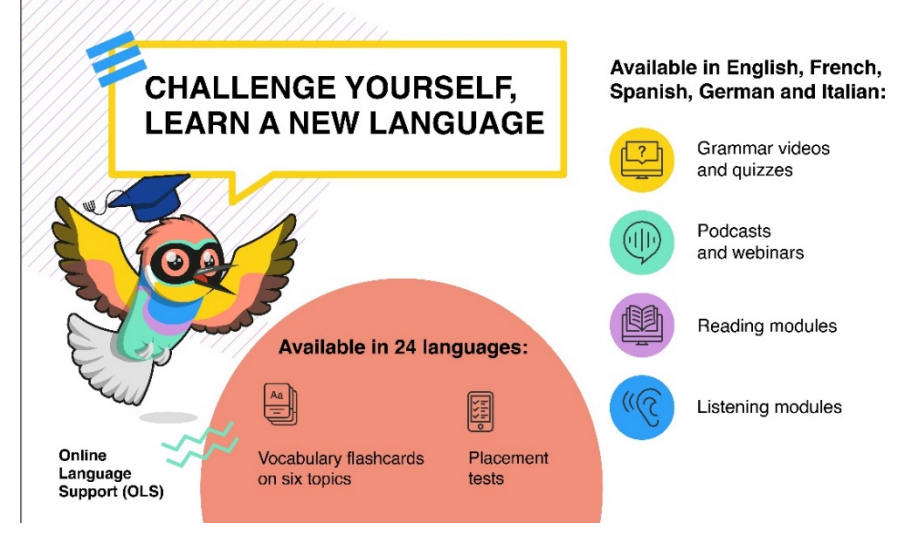

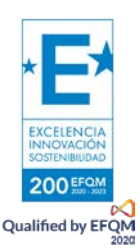

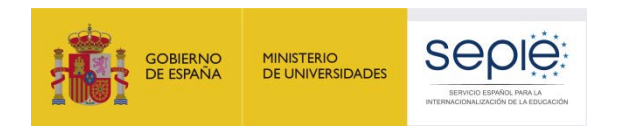

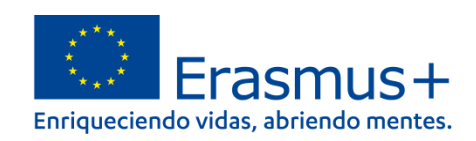

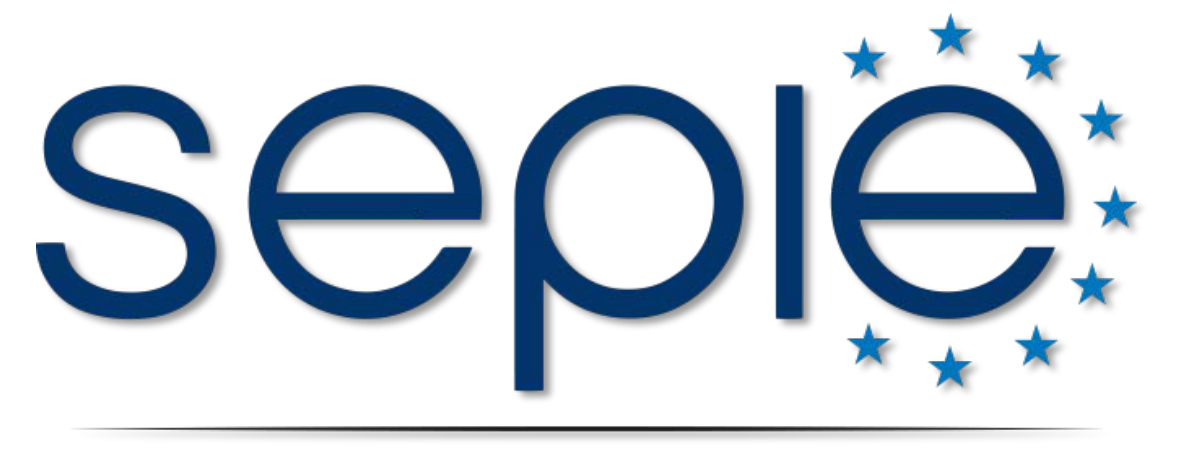

### SERVICIO ESPAÑOL PARA LA INTERNACIONALIZACIÓN DE LA EDUCACIÓN

**[www.sepie.es](http://www.sepie.es/) | [www.erasmusplus.gob.es](http://www.erasmusplus.gob.es/)**

**[sepie@sepie.es](mailto:sepie@sepie.es)**

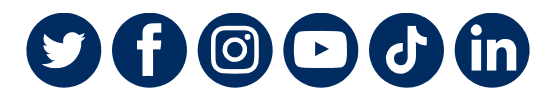

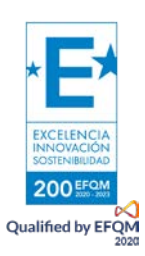